# **Inhaltsverzeichnis**

# **Linkberechnung**

[Versionsgeschichte interaktiv durchsuchen](https://wiki.oevsv.at) [VisuellWikitext](https://wiki.oevsv.at)

## **[Version vom 19. Januar 2009, 19:05 Uhr](https://wiki.oevsv.at/w/index.php?title=Linkberechnung&oldid=2454) ( [Quelltext anzeigen](https://wiki.oevsv.at/w/index.php?title=Linkberechnung&action=edit&oldid=2454))**

[OE2WAO](https://wiki.oevsv.at/wiki/Benutzer:OE2WAO) ([Diskussion](https://wiki.oevsv.at/w/index.php?title=Benutzer_Diskussion:OE2WAO&action=view) | [Beiträge](https://wiki.oevsv.at/wiki/Spezial:Beitr%C3%A4ge/OE2WAO)) [← Zum vorherigen Versionsunterschied](https://wiki.oevsv.at/w/index.php?title=Linkberechnung&diff=prev&oldid=2454)

**Links** können mit dem freien Programm

Radio Mobile berechnet werden. **<sup>+</sup>**

# **[Version vom 19. Januar 2009, 19:06 Uhr](https://wiki.oevsv.at/w/index.php?title=Linkberechnung&oldid=2455) ( [Quelltext anzeigen\)](https://wiki.oevsv.at/w/index.php?title=Linkberechnung&action=edit&oldid=2455)**

[OE2WAO](https://wiki.oevsv.at/wiki/Benutzer:OE2WAO) [\(Diskussion](https://wiki.oevsv.at/w/index.php?title=Benutzer_Diskussion:OE2WAO&action=view) | [Beiträge\)](https://wiki.oevsv.at/wiki/Spezial:Beitr%C3%A4ge/OE2WAO) ([→Radio Mobile](#page-3-0)) [Zum nächsten Versionsunterschied →](https://wiki.oevsv.at/w/index.php?title=Linkberechnung&diff=next&oldid=2455)

### **Zeile 1: Zeile 1:**

[[Kategorie:Digitaler Backbone]] [[Kategorie:Digitaler Backbone]]

 $=$  Radio Mobile  $=$   $=$ 

**Linkstrecken** können mit dem freien Programm Radio Mobile berechnet werden.

#### **Zeile 21: Zeile 21:**

**−**

Die exakten Koordinaten der derzeit berechneten Stationen sind [[Koordinaten|hier]] zu finden.<br>

Eine Kontrolle der Koordinaten kann und sollte auch in [http://earth.google.de Google Earth] durchgeführt werden.

#### **−**

[http://www.cplus.org/rmw/english1.html Download]

Die exakten Koordinaten der derzeit berechneten Stationen sind [[Koordinaten|hier]] zu finden.<br>

Eine Kontrolle der Koordinaten kann und sollte auch in [http://earth.google.de Google Earth] durchgeführt werden.

#### $=$  Weblink  $=$   $=$  Weblink  $=$   $=$  Weblink  $=$

[http://www.cplus.org/rmw/english1.html Download]

# Version vom 19. Januar 2009, 19:06 Uhr

# Inhaltsverzeichnis

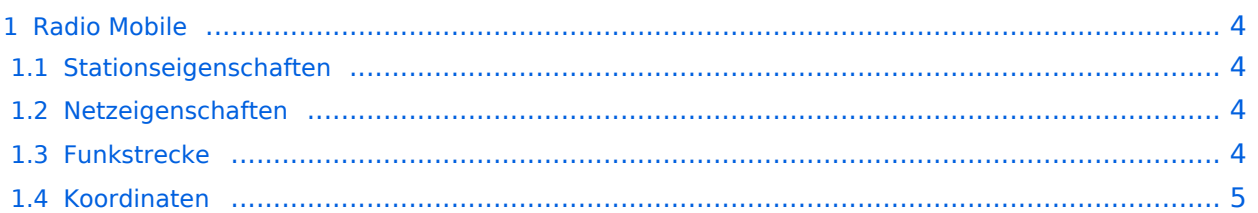

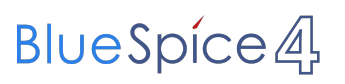

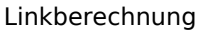

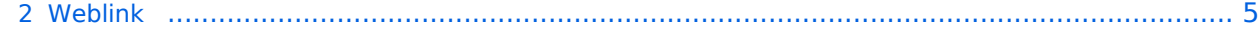

# <span id="page-3-0"></span>Radio Mobile

Linkstrecken können mit dem freien Programm Radio Mobile berechnet werden.

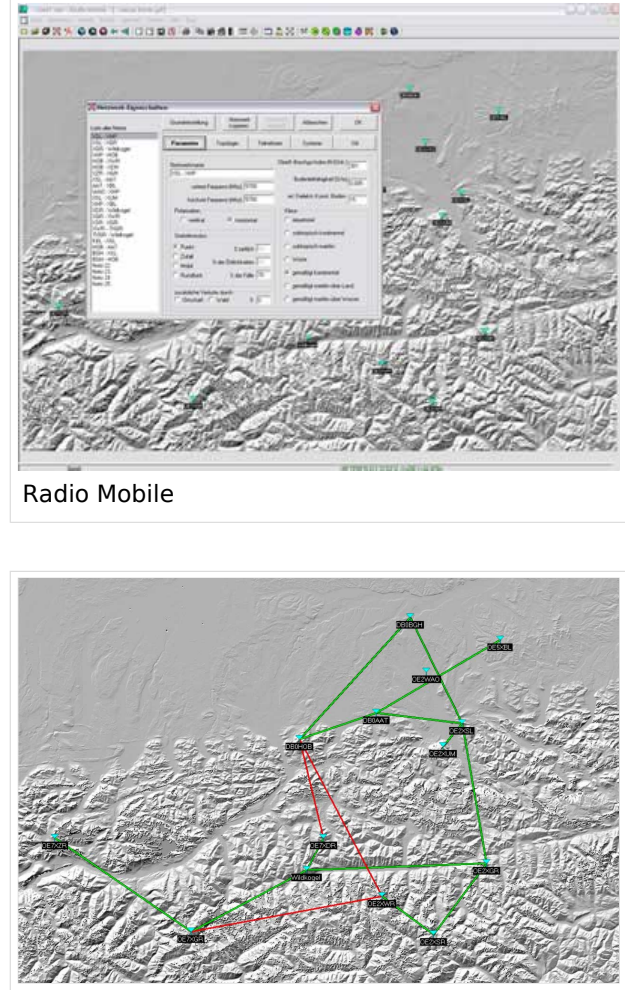

Beispiel Übersicht

# <span id="page-3-1"></span>**Stationseigenschaften**

Hier werden die Stationen in den einzelnen Standorten angelegt.

## <span id="page-3-2"></span>**Netzeigenschaften**

In den Bereichen PARAMETER, TOPOLOGIE und TEILNEHMER werden die Netze erstellt. Im Bereich SYSTEME gibt man die Eigenschaften der benutzen Komponenten an.

## <span id="page-3-3"></span>**Funkstrecke**

Mit F2 kann man sich die Funkstreckeneigenschaften anzeigen lassen.

Weitere Einstellungen (bspw. Karteneigenschaften) müssen individuell vorgenommen werden.

# <span id="page-4-0"></span>**Koordinaten**

Die exakten Koordinaten der derzeit berechneten Stationen sind [hier](https://wiki.oevsv.at/wiki/Koordinaten) zu finden. Eine Kontrolle der Koordinaten kann und sollte auch in [Google Earth](http://earth.google.de) durchgeführt werden.

# <span id="page-4-1"></span>Weblink

[Download](http://www.cplus.org/rmw/english1.html)